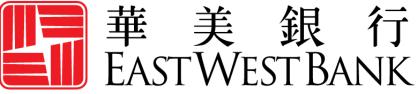

HONG KONG BRANCH Incorporated with limited liability under the laws of California, United States of America

> *business*Bridge®*Premier* HK Online Banking User Guide

Payment Reports, Export Account Information & User Options

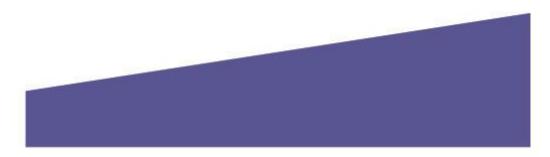

# Contents

| Overview                        | 3  |
|---------------------------------|----|
| Payment Reports                 | 3  |
| Standard Reports                | 4  |
| Customize Reports               | 5  |
| Download Your Customized Report | 7  |
| Transfer Reports                | 8  |
| Standard Reports                | 8  |
| Customize Reports               | 9  |
| Download Your Customized Report |    |
| Export Transaction History      |    |
| Export from Account Activities  | 14 |
| Export Profile                  |    |
| Creating an Export Profile      |    |
| Downloading from Export Profile |    |

### **Overview**

This user guide is intended to outline steps to creating standard and customized payment reports, export account activities, and create transaction export files with *business*Bridge<sup>®</sup>*Premier* HK.

## **Payment Reports**

These reports provide specialized information relating to Book Wire and International Wire transactions.

| <b>business</b> Bridge <sup>®</sup> Pres | mier HK    |            | EAST WEST BAI                                                                                                    | NK      |                |              | Welcom<br>Test l | <sup>e,</sup><br>Jser 1 → |
|------------------------------------------|------------|------------|----------------------------------------------------------------------------------------------------|---------|----------------|--------------|------------------|---------------------------|
| DASHBOARD                                | ACCOUNTS - | PAYMENTS - | TRANSFERS -                                                                                                    | REPORTS | AD             | MINISTRATION | OTHER            | SERVICES -                |
|                                          | BOARD      |            | REPORTS                                                                                                    | 🗹 Edit  | Manage Widgets |              | C Refresh        | ? Help                    |
|                                          |            |            | My Reports<br>Payment Reports<br>Transfer Reports<br>User Activity Report<br>User Audit Report<br>User Setup Report<br>Immediate Payments Repo | •       |                |              |                  |                           |

| Payment Report Name      | Description of Information Included                        | Standard Report Criteria                    |
|--------------------------|------------------------------------------------------------|---------------------------------------------|
| Wire Detail*             | <ul> <li>Includes information on outgoing wires</li> </ul> | All entitled accounts                       |
|                          | Confirmation references                                    | All transaction types                       |
|                          | <ul> <li>Wire creation and approval audit</li> </ul>       | <ul> <li>Report generation day's</li> </ul> |
|                          | information                                                | transaction                                 |
| Wire Summary*            | Concise list of outgoing wires                             | All status                                  |
|                          | Confirmation references                                    | All currencies                              |
| Recipient Detail         | Includes detail information on Book Wire                   | All Recipients for all types of             |
|                          | and International Wire recipients                          | transactions                                |
| <b>Recipient Summary</b> | Concise list of Book Wire and International                |                                             |
|                          | Wire recipients                                            |                                             |
| Wire Template Detail     | Includes detail information on Book Wire                   | All entitled accounts'                      |
|                          | and International Wire templates                           | templates                                   |
| Wire Template            | Concise list of wire templates                             | All transaction Types                       |
| Summary                  |                                                            | All currencies                              |

\*Both Wire Detail Report and Wire Summary Reports can be found under the "Wire Detail" report group.

#### **Standard Reports**

Clicking on the "Standard Report" will generate payments with the current day's effective date (the day you are clicking on the report).

| <b>business</b> Bridge <sup>®</sup> Premier HK                     | EASTWEST BA                                                                                    | NK      |                                     |                              | Welcome<br>Test U | ≞,<br>Jser 2 <del>↓</del> |
|--------------------------------------------------------------------|------------------------------------------------------------------------------------------------|---------|-------------------------------------|------------------------------|-------------------|---------------------------|
| DASHBOARD ACCOUNTS - PAYMENTS -                                    | TRANSFERS -                                                                                    | REPORTS | ADM                                 | INISTRATION -                | OTHER             | SERVICES -                |
| 🕐 DASHBOARD                                                        | REPORTS                                                                                        | 🗹 Edit  | Manage Widgets                      | <b>O</b> Restore             | C Refresh         | ? Help                    |
| ACCOUNT BALANCE A<br>Current Account A Opening Ledger (HK Current) |                                                                                                | •<br>   | Select " <b>Payr</b><br>the Reports | <b>nent Reports</b><br>menu. | " from            | <b>¢</b>                  |
| -                                                                  | <ul> <li>User Activity Report</li> <li>User Audit Report</li> <li>User Setup Report</li> </ul> |         | • Crea                              | ate Transfer                 |                   | >                         |

#### PAYMENT REPORTS

| Ose this page to generate reports on y | our payment activity. You can view a standard report or customize |                  |
|----------------------------------------|-------------------------------------------------------------------|------------------|
| REPORTS                                |                                                                   |                  |
| STANDARD CUSTOM                        |                                                                   |                  |
| Standard Report Name                   |                                                                   | Action           |
| ACH Detail                             |                                                                   | Customize Report |
| ACH Summary                            | Click on the <b>Standard Report</b><br>Name to review the file.   | Customize Report |
| Wire Detail                            |                                                                   | Customize Report |
| Wire Template Detail                   |                                                                   | Customize Report |
| Wire Template Summary                  |                                                                   | Customize Report |
| Wire Summary                           |                                                                   | Customize Report |
|                                        |                                                                   |                  |

#### You will see the pop-up window display the report requested.

| 2    | First             | Prev         | Next      | Last     | Goto | Page           | 1              | of 3     | 100% •         | Download              | Print          |
|------|-------------------|--------------|-----------|----------|------|----------------|----------------|----------|----------------|-----------------------|----------------|
|      |                   |              |           |          |      |                |                |          |                |                       |                |
|      |                   |              |           |          |      |                |                |          | Report Run Da  | ite: 11/01/2019 16:32 |                |
| Wi   | re Deta           | il Repo      | rt        |          |      |                |                |          |                |                       |                |
| Fedv | dre               |              |           |          |      |                |                |          |                |                       |                |
| Cut  | ine .             |              |           |          |      |                |                |          |                |                       |                |
|      |                   |              |           |          |      |                |                |          |                |                       |                |
|      |                   |              |           |          |      |                |                |          |                |                       |                |
| Paym | ent Numbe         | HT           | Confirmat | tion#    |      |                |                | Sta      | itus           |                       | Amount         |
| DEI3 | 9106DE            |              | 19110106  | 60834H30 | 0    |                |                | Re       | ceived By Bank |                       | 103,120.19 USD |
| Fro  | m Template:       |              |           |          | N    |                |                |          |                |                       |                |
|      | e Date:           |              |           |          | 11/  | 01/2019        |                |          |                |                       |                |
| Ser  | d Date:           |              |           |          | 11/  | 01/2019        |                |          |                |                       |                |
| Det  | it Account#:      |              |           |          |      |                |                |          |                |                       |                |
| Rec  | ipient ID Typ     | e:           |           |          | Ac   | ount Numbe     |                |          |                |                       |                |
| Rec  | ipient ID:        |              |           |          | 123  | 456789987      |                |          |                |                       |                |
| Rec  | ;<br>iplent Name: |              |           |          |      |                |                |          |                |                       |                |
| Rec  | ipient Addres     | ss 1:        |           |          | EW   | внк            |                |          |                |                       |                |
| Rec  | pient Addres      | ss 2:        |           |          | EV   | BHK            |                |          |                |                       |                |
| Rec  | ipient Bank I     | D Type:      |           |          | SV   | IFT (internati | onal)          |          |                |                       |                |
| Rec  | ipient Bank I     | D:           |           |          | EW   | вкнкнн         |                |          |                |                       |                |
| Rec  | ipient Bank I     | Name:        |           |          | EA   | ST WEST BA     | NK             |          |                |                       |                |
| Rec  | ipient Bank A     | Address 1:   |           |          | 8 F  | INANCE STR     | REET           |          |                |                       |                |
| Rec  | ipient Bank /     | Address 2:   |           |          |      |                | FIONAL FINANCE | CENTRE F |                |                       |                |
| Rec  | ipient Bank /     | Address 3:   |           |          | CE   | NTRAL HON      | G KONG         |          |                |                       |                |
| Inte | rmediary Bar      | nk ID Type:  |           |          | AB   | A (Wire)       |                |          |                |                       |                |
|      | rmediary Bar      |              |           |          |      | 005092         |                |          |                |                       |                |
|      | rmediary Bar      |              |           |          |      | LLSFARGO       |                |          |                |                       |                |
| Inte | rmediary Bar      | nk Address 3 |           |          | NE   | W YORK NY      | UNITED STATES  |          |                |                       |                |
| Date | e/Time            |              |           | User ID  |      |                | Action         |          |                |                       |                |
| Uan  | 1/2019 16:42      | 2            |           |          |      |                | create         |          |                |                       |                |
|      | 1/2018 10:42      |              |           |          |      |                |                |          |                |                       |                |

1

#### **Customize Reports**

The below steps will guide you on how to create a report with customized information.

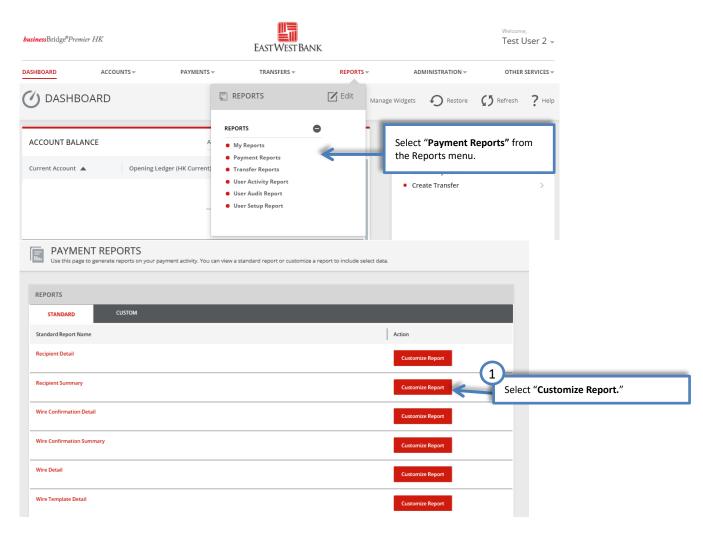

| CUSTOMIZE STANDARD PA  |                                                                                                    |
|------------------------|----------------------------------------------------------------------------------------------------|
| REPORT INFORMATION     | 2                                                                                                    |
| Custom Report Name *   | Outgoing Wire Confirmatic                                                                                                    |
| Payment Report Name    | Wire Confirmation Detail Select "Shared" to allow other users to use this                                                                                                    |
| Usage                  | Private O Shared                                                                                                    |
| Accounts *             | Select No Accounts                                                                                                    |
|                        | Acct Number Acct Nickname Bank ID                                                                                                    |
|                        | Select the Accounts to include in the file.                                                                                                    |
|                        | 8880098002 XYZ Payroll 322070381                                                                                                    |
|                        | ✓ 8880008016 XYZ Operations for Store#2 322070381                                                                                                    |
| Date Range             | <ul> <li>Relative Date</li> <li>From *</li> <li>To *</li> <li>Beginning of Current Week *</li> <li>To day</li> <li>Absolute Date</li> </ul> 5 Select "Absolute" to define a specific date range. Please note, the date range would need to be adjusted here each time you want to export new transaction information. Select "Relative" to define a flexible date range.                                                                                                    |
| Amount Range           | From To 6                                                                                                    |
| Sender Reference Range | From       To       You can also specify the Amount Range, Sender         Reference Range, Currency or Transaction Type to further define the criteria of export.                                                                                                    |
| Sequence Number Range  | From To                                                                                                    |
| Recipient Bank ID      |                                                                                                    |
| Currency               | Select a Currency 🔹                                                                                                    |
| Transaction Type       | Select Transaction Type +                                                                                                    |
| Credits/Debits/Both    | Bath Credits and Debits + Cancel Continue Continue Contin |

# PREVIEW: CUSTOM PAYMENT REPORT Before continuing, review your custom report criteria.

| REPORT INFORMATION  |                                                                                                    |
|---------------------|----------------------------------------------------------------------------------------------------|
| Custom Report Name  | Outgoing Wire Confirmations                                                                                                    |
| Payment Report Name | Wire Confirmation Detail                                                                                                    |
| Usage               | Shared                                                                                                    |
| Accounts            | 8880008001 - XYZ Operations - 322070381 - Deposit<br>8880008002 - XYZ Payroll - 322070381 - Deposit<br>8880008016 - XYZ Operations for Store#2 - 322070381 - Deposit |
| Date Range          | From Beginning of Current Week To Today                                                                                                    |
| Credits/Debits/Both | Both Credits and Debits                                                                                                    |
|                     | Cancel Edit Save View Save and View                                                                                                    |
|                     |                                                                                                    |

#### Download Your Customized Report

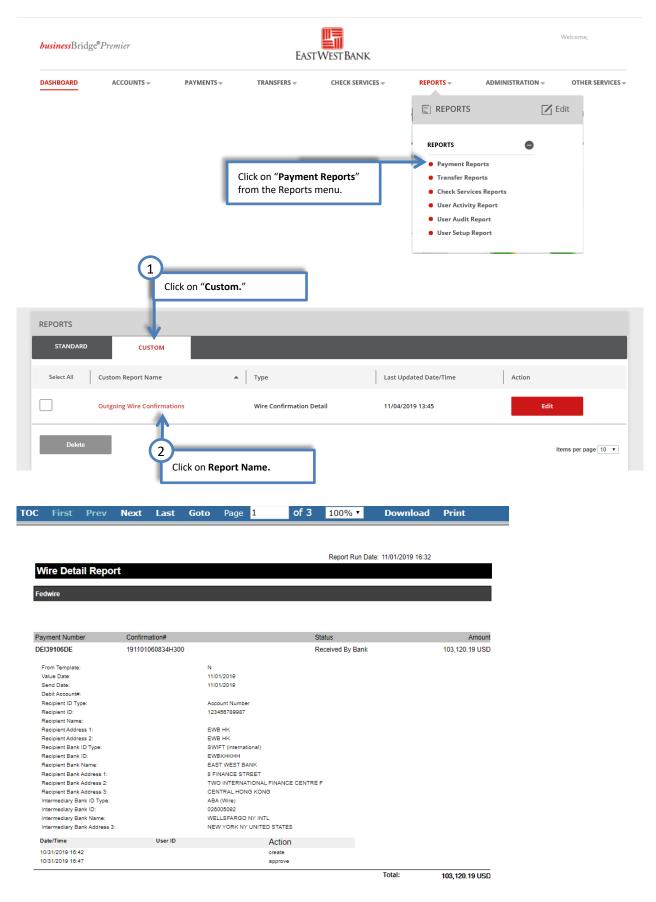

### **Transfer Reports**

| Transfer Report Name         | Description of Information Included                                                                 | Standard Report Criteria                                                         |
|------------------------------|----------------------------------------------------------------------------------------------------|----------------------------------------------------------------------------------|
| Transfer Detail              | <ul> <li>Includes information on internal<br/>account transfers</li> </ul>                          | <ul><li>All entitled accounts</li><li>All transaction types</li></ul>            |
|                              | <ul> <li>Creation and approval audit<br/>information</li> </ul>                                     | <ul> <li>Report generation day's transaction</li> </ul>                          |
| Transfer Summary             | <ul> <li>Concise list of internal account<br/>transfers</li> <li>Confirmation references</li> </ul> | <ul><li>All status</li><li>All currencies</li></ul>                              |
| Transfer Template<br>Detail  | <ul> <li>Includes detail information on transfer<br/>template</li> </ul>                            | <ul><li>All entitled accounts' templates</li><li>All transaction types</li></ul> |
| Transfer Template<br>Summary | Concise list of transfer templates                                                                  | All currencies                                                                   |

These reports are created to provide specialized information relating to internal account transfers. When you access the Transfer Reports page for the first time, you have the flexibility to create customized reports to meet your specific needs.

You can run the Standard Transfer Report or customize the report following the same steps as detailed in the previous sections. To view any Standard Transfer Report, simply click on the report name to see the templates or transfers you completed for the day.

#### **Standard Reports**

Clicking on the "Standard Report" will generate transfer with the current day's effective date (the day you are clicking on the report).

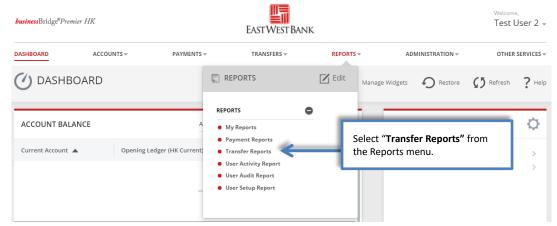

| TRANSFER REI<br>Use this page to generate |        | ansfer activity. You can view a standard report or cu: | stomize a report to include select data. |                  |
|-------------------------------------------|--------|--------------------------------------------------------|------------------------------------------|------------------|
| REPORTS                                   |        |                                                        |                                          |                  |
| STANDARD                                  | CUSTOM |                                                        |                                          |                  |
| Standard Report Name                      |        |                                                        |                                          | Action           |
| Transfer Detail                           |        | Click on the Standard Report                           |                                          | Customize Report |
| Transfer Summary                          |        | Name to review the file.                               |                                          | Customize Report |
| Transfer Template Detail                  |        |                                                        |                                          | Customize Report |
| Transfer Template Summary                 |        |                                                        |                                          | Customize Report |

You will see the pop-up window display the report requested.

| Single Transfe               | r          |              |             |                         |           |                        | Currency:HKD |
|------------------------------|------------|--------------|-------------|-------------------------|-----------|------------------------|--------------|
| Transaction<br>Number        | Value Date | From Account | To Account  | Confirmation Number     | Status    | Created by<br>Template | Total Amoun  |
| CU1EZOCVCI                   | 12/18/2020 | HKD Account  | HKD Account | AT20121809192273        | Completed | No                     | 100.0        |
| Action                       | Use        | er ID        |             | Date/Time               |           |                        |              |
| create                       | fran       | che@chengk   |             | 12/18/2020 09:19        |           |                        |              |
| create                       |            |              |             |                         |           |                        |              |
| Create                       |            |              |             |                         | Total     | in HKD:                | 100.00       |
| Greate                       |            |              |             |                         | Total     | in HKD:                | 100.00       |
| Grand Totals                 |            |              |             |                         | Total     | in HKD:                | 100.00       |
|                              |            |              |             |                         | Total     | in HKD:                | 100.00       |
| Grand Totals                 | In:HKD     |              |             | 100.00                  | Total     | in HKD:                | 100.00       |
| Grand Totals<br>Grand Totals | In:HKD     |              | Ind Total   | 100.00<br><b>100.00</b> | Total     | in HKD:                | 100.00       |

Report Footer

Report generated by East West Bank BusinessBridgePremier

#### **Customize Reports**

The below steps will guide you on how to create report with customized information.

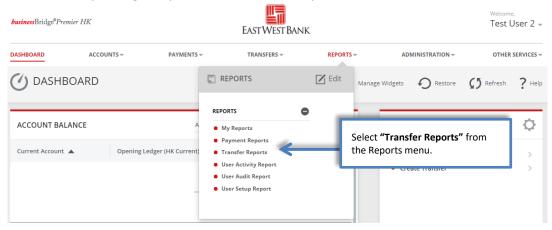

| REPORTS                                                                     |                                                                                                    |                                                                                                    |                                                                                                    |                                                                                                |
|-----------------------------------------------------------------------------|----------------------------------------------------------------------------------------------------|----------------------------------------------------------------------------------------------------|----------------------------------------------------------------------------------------------------|------------------------------------------------------------------------------------------------|
| STANDARD CUSTOM                                                             |                                                                                                    |                                                                                                    |                                                                                                    |                                                                                                |
| Standard Report Name                                                        |                                                                                                    |                                                                                                    |                                                                                                    | Action Select "Customize Report."                                                              |
| Transfer Detail                                                             |                                                                                                    |                                                                                                    |                                                                                                    | Customize Report                                                                               |
| Transfer Summary                                                            |                                                                                                    |                                                                                                    |                                                                                                    | Customize Report                                                                               |
| Transfer Template Detail                                                    |                                                                                                    |                                                                                                    |                                                                                                    | Customize Report                                                                               |
| Transfer Template Summary                                                   |                                                                                                    |                                                                                                    |                                                                                                    | Customize Report                                                                               |
|                                                                             |                                                                                                    |                                                                                                    |                                                                                                    |                                                                                                |
|                                                                             |                                                                                                    |                                                                                                    |                                                                                                    |                                                                                                |
| CUSTOMIZE STANDARD TR<br>Use this page to add report filters and save the c |                                                                                                    |                                                                                                    |                                                                                                    |                                                                                                |
|                                                                             |                                                                                                    |                                                                                                    |                                                                                                    |                                                                                                |
| REPORT INFORMATION                                                          |                                                                                                    |                                                                                                    |                                                                                                    |                                                                                                |
| Custom Report Name *                                                        |                                                                                                    | En                                                                                                    | ter a <b>Name</b> for the re                                                                                                    | port.                                                                                          |
| Standard Report Name                                                        | Transfer Detail                                                                                           | Se                                                                                                    | lect "Shared" to allow                                                                                                    | v other users to use this                                                                      |
| Usage *                                                                     | Private Shared                                                                                            | cu                                                                                                    | stomized report tem                                                                                                    | olate.                                                                                         |
| Accounts *                                                                  | Select All Accounts                                                                                       |                                                                                                    |                                                                                                    | Selected Accounts                                                                              |
|                                                                             | Acct Number                                                                                               | Acct Nickname                                                                                                    |                                                                                                    | unts to include in the file.                                                                   |
|                                                                             | 1001                                                                                                    | EUR Account                                                                                                    | Select the Act                                                                                                    |                                                                                                |
|                                                                             | 1001                                                                                                    | GBP Account                                                                                                    | EWBKHKHH                                                                                                    |                                                                                                |
|                                                                             | 1001                                                                                                    | AUD Account                                                                                                    | EWBKHKHH                                                                                                    |                                                                                                |
|                                                                             |                                                                                                    |                                                                                                    |                                                                                                    |                                                                                                |
|                                                                             | 1001                                                                                                    | CNH Account                                                                                                    | ЕШВКНКНН                                                                                                    |                                                                                                |
|                                                                             |                                                                                                    | GTS Test Accorno                                                                                                    | lect " <b>Absolute</b> " to de<br>te, the date range w                                                                              | fine a specific date range. Please<br>build need to be adjusted here<br>export new transaction |
| Date Range                                                                  | 1001                                                                                                    | GTS Test Accorded                                                                                                    | lect " <b>Absolute</b> " to de<br>ote, the date range w<br>ch time you want to<br>formation.                                        | ould need to be adjusted here<br>export new transaction                                        |
| Date Range                                                                  | 1001           8003                                                                                       | GTS Test Accorded                                                                                                    | lect " <b>Absolute</b> " to de<br>ote, the date range w<br>ch time you want to<br>formation.                                        | ould need to be adjusted here                                                                  |
| Date Range                                                                  | 1001       8003                                                                                           | GTS Test Accorded<br>GTS Test Accorded<br>GTS Test Acc | lect " <b>Absolute</b> " to de<br>ote, the date range w<br>ch time you want to<br>formation.<br>lect " <b>Relative</b> " to det     | ould need to be adjusted here<br>export new transaction                                        |
| Date Range                                                                  | 1001         8003         Relative Date         From *                                                    | GTS Test Accorded<br>GTS Test Accorded<br>Control of the second second                                                                                                    | lect " <b>Absolute</b> " to de<br>ote, the date range w<br>ch time you want to<br>formation.<br>lect " <b>Relative</b> " to det     | ould need to be adjusted here<br>export new transaction                                        |
| Date Range                                                                  |                                                                                                    | GTS Test Acce<br>ea<br>in<br>To *<br>Select Relative Dat                                                                                                    | lect " <b>Absolute</b> " to de<br>ote, the date range w<br>ch time you want to<br>formation.<br>lect " <b>Relative</b> " to det<br> | e Amount Range, Sender<br>rency or Transaction Type to                                         |
|                                                                             | 1001         8003         Relative Date         From *         Select Relative Date         Absolute Date | GTS Test Acce<br>ea<br>in<br>To *<br>Select Relative Dat                                                                                                    | lect " <b>Absolute</b> " to de<br>ote, the date range w<br>ch time you want to<br>formation.<br>lect " <b>Relative</b> " to det<br> | e Amount Range, Sender<br>rency or Transaction Type to                                         |

#### PREVIEW: CUSTOM TRANSFER REPORT PREVIEW: COSTONT TO STORE Before continuing, review your custom report criteria.

| REPORT INFORMATION   |                                                                                                    |
|----------------------|----------------------------------------------------------------------------------------------------|
| Custom Report Name   | TEST                                                                                                    |
| Standard Report Name | Transfer Detail                                                                                                    |
| Usage                | Private                                                                                                    |
| Accounts             | 1001       - HKD Account-EWBKHKHH         1001       - USD Account-EWBKHKHH         1001       - USD Account-EWBKHKHH         1001       - HKD Account-EWBKHKHH         1001       - EUR Account-EWBKHKHH         1001       - GBP Account-EWBKHKHH         1001       - GBP Account-EWBKHKHH         1001       - AUD Account-EWBKHKHH         1001       - CNH Account-EWBKHKHH         1001       S Test Account 1-322070381 |
| Date Range           | From Beginning of Current Month To End of Current Month Cancel Edit Save View Save and View                                                                                                    |
|                      |                                                                                                    |

# Download Your Customized Report

|                           | Premier?          |            | EAST            | WESTBANK                    |                                                                                                    |                              |                                         |
|---------------------------|-------------------|------------|-----------------|-----------------------------|----------------------------------------------------------------------------------------------------|------------------------------|-----------------------------------------|
| DASHBOARD                 | ACCOUNTS -        | PAYMENTS 👻 | TRANSFERS 👻     | CHECK SERVICES –            | REPORTS -                                                                                                    | ADMINISTRATION -             | OTHER SERVICES -                        |
|                           |                   |            |                 |                             | EPORTS                                                                                                    | E E                          | dit                                     |
|                           |                   |            |                 |                             | REPORTS                                                                                                    | •                            |                                         |
|                           |                   |            |                 |                             | <ul> <li>Payment Report</li> <li>Transfer Report</li> <li>Check Services</li> <li>User Activity Report</li> </ul> | Reports Select "T<br>Reposts | <b>Fransfer Reports"</b> from the menu. |
|                           |                   |            |                 |                             | <ul> <li>User Audit Rep</li> <li>User Setup Rep</li> </ul>                                                        | ort                          |                                         |
| TRANSF<br>Use this page t |                   | Custom."   | rew a standard  | l report or customize a rep | ort to include select data.                                                                                       |                              |                                         |
| PORTS                     | СИЗТОМ            |            | _               | _                           | _                                                                                                    | _                            |                                         |
| Select All Cu             | istom Report Name |            | Туре            | Last Updated                | l Date/Time                                                                                                    | Action                       |                                         |
| ]                         | IST               |            | Transfer Detail | 12/18/2020 1                | 0:00                                                                                                    | Ec                           | lit                                     |
| Delete                    |                   |            |                 |                             |                                                                                                    |                              | Items per page 10 🗸                     |

#### Report Run Date: 12/18/2020 10:02

| Single Transfer                                                                         | r                                       |              |                                  |                                                   |                     |                              | Currency:HK                         |
|-----------------------------------------------------------------------------------------|-----------------------------------------|--------------|----------------------------------|---------------------------------------------------|---------------------|------------------------------|-------------------------------------|
| Transaction<br>Number                                                                   | Value Date                              | From Account | To Account                       | Confirmation Number                               | Statue              | Created by<br>Template       | Total Amour                         |
| /XKIRLI365                                                                              | 12/17/2020                              | HKD Account  | HKD Account                      | AT20121713314851                                  | Completed           | No                           | 100.0                               |
| Action                                                                                  | Use                                     | er ID        |                                  | Date/Time                                         |                     |                              |                                     |
| create                                                                                  | fran                                    | iche@chengk  |                                  | 12/17/2020 13:31                                  |                     |                              |                                     |
| CU1EZOCVCI                                                                              | 12/18/2020                              | HKD Account  | HKD Account                      | AT20121809192273                                  | Completed           | No                           | 100.0                               |
| Action                                                                                  | Use                                     | er ID        |                                  | Date/Time                                         |                     |                              |                                     |
| create                                                                                  | fran                                    | che@chengk   |                                  | 12/18/2020 09:19                                  |                     |                              |                                     |
| Single Transfer                                                                         |                                         | From Account | To Account                       | Confirmation Number                               | Status              | Created by                   |                                     |
| Single Transfer                                                                         |                                         |              |                                  |                                                   |                     |                              | Currency:US                         |
| Transaction                                                                             | value Date                              | From Account | To Account                       | Confirmation Number                               | Statue              | Created by<br>Template       |                                     |
| Transaction<br>Number                                                                   |                                         | From Account | To Account<br>GTS Test Account 1 | Confirmation Number<br>AT20121011472919           | Statue<br>Completed | Created by<br>Template<br>No | Total Amoun                         |
| Transaction<br>Number<br>38NTQYZR97                                                     | Value Date<br>12/10/2020                | USD Account  |                                  | AT20121011472919                                  |                     | Template                     | Total Amoun                         |
| Transaction<br>Number                                                                   | Value Date<br>12/10/2020<br>Use         | USD Account  |                                  | AT20121011472919<br>Date/Time                     |                     | Template                     | Currency:USC<br>Total Amoun<br>0.10 |
| Transaction<br>Number<br>3BNTQYZR97                                                     | Value Date<br>12/10/2020<br>Use         | USD Account  |                                  | AT20121011472919                                  |                     | Template                     | Total Amoun                         |
| Transaction<br>Number<br>3BNTQYZR97<br>Action                                           | Value Date<br>12/10/2020<br>Use         | USD Account  |                                  | AT20121011472919<br>Date/Time                     | Completed           | Template                     | Total Amoun                         |
| Transaction<br>Number<br>3BNTQYZR97<br>Action                                           | Value Date<br>12/10/2020<br>Use         | USD Account  |                                  | AT20121011472919<br>Date/Time                     | Completed           | Template <sup>*</sup><br>No  | Total Amoun<br>0.1                  |
| Transaction<br>Number<br>3BNTQYZR97<br>Action<br>create                                 | Value Date<br>12/10/2020<br>Use         | USD Account  |                                  | AT20121011472919<br>Date/Time                     | Completed           | Template <sup>*</sup><br>No  | Total Amoun<br>0.1                  |
| Action<br>create                                                                        | Value Date<br>12/10/2020<br>Use<br>fran | USD Account  |                                  | AT20121011472919<br>Date/Time                     | Completed           | Template <sup>*</sup><br>No  | Total Amoun<br>0.1                  |
| Transaction<br>Number<br>3BNTQYZR97<br>Action<br>create<br>Grand Totals                 | Value Date<br>12/10/2020<br>Use<br>fran | USD Account  |                                  | AT20121011472919<br>Date/Time                     | Completed           | Template <sup>*</sup><br>No  | Total Amoun<br>0.1                  |
| Transaction<br>Number<br>3BNTQYZR97<br>Action<br>create<br>Grand Totals<br>Grand Totals | Value Date<br>12/10/2020<br>Use<br>fran | USD Account  |                                  | AT20121011472919<br>Date/Time<br>12/10/2020 11:47 | Completed           | Template <sup>*</sup><br>No  | Total Amoun<br>0.1                  |

End Of Report

Grand Total

0.10

| Report Criteria:                                   |             |                  |
|----------------------------------------------------|-------------|------------------|
| Accounts: HKD Account -                            |             |                  |
| CNH Account -                                      |             |                  |
| AUD Account -                                      |             |                  |
| GBP Account -                                      |             |                  |
| EUR Account -                                      |             |                  |
| HKD Account -                                      |             |                  |
| USD Account -                                      |             |                  |
| USD Account -                                      |             |                  |
| GTS Test Accou                                     |             |                  |
| Date Range: >= 12/01/2020 00:00 & <= 12/31/2020 23 | :59         |                  |
| Currency: All Currencies                           |             |                  |
| 7687                                               | Page 1 of 1 | 12/15/2020 10:02 |

EAST WEST BANK

# Export Transaction History There are three areas to export essential transaction information:

- 1. Quickly export all transactions ("Export from Account Activities")
- 2. Create a file to your specifications of data ("Export Profile")
- 3. Download from Reports ("Payment Reports" and "Transfer Reports")

| D       | ASHBOARD               |                                                       | PAYMENTS –                     | TRANSFERS –                                                                                         | CHECK SERVICES – | REPORTS –      | ADMINISTRATION -                    | OTHER SERVICES - |
|---------|------------------------|-------------------------------------------------------|--------------------------------|----------------------------------------------------------------------------------------------------|------------------|----------------|-------------------------------------|------------------|
| 1       | ACCOU<br>Use this page | NT ACTIVITY<br>to view your account ac                | tivity, including pene         | ding and processed transac                                                                          | tions.           | 1              | Export                              | Print ? Help     |
|         | BALANCE SUMM           | /ARY - AS OF 10/08                                    | /2019 13:36                    |                                                                                                    |                  | Default        | BAI II<br>Comma Se<br>PDF           | eparated         |
|         |                        |                                                       | Account                        | 8880008001 - XYZ Operatio                                                                           | ons 🗸            |                | Quickbool<br>Semicolon<br>Tab Separ | Separated        |
|         | DASHBOARD              | ACCOUNTS 👻                                            | PAYMENTS 🔻                     | TRANSFERS 👻                                                                                         | CHECK SERVICES 🛩 | REPORTS -      | ADMINISTRATION -                    | OTHER SERVICES – |
|         |                        |                                                       | 6                              |                                                                                                    | 🗹 Edit           |                |                                     |                  |
|         |                        | MANAGE ACCOUN<br>Activity<br>Prior Day<br>Current Day | NTS                            | ACCOUNT & RESEARCH<br>• Export Profiles<br>• Export History<br>• eStatement<br>• Transaction Search | TOOLS            |                |                                     |                  |
| busines | sBridge®Premier HK     |                                                       |                                | EAST WEST BANK                                                                                      |                  |                | lcome,<br>rst User 1 ↓              |                  |
| OASHBO  | ARD ACC                | OUNTS~ PA                                             | Transfe     User A     User Se | rts 🛛                                                                                               | Edit             | IISTRATION - O | ther services -<br>tsh ? Help       |                  |
|         |                        |                                                       |                                |                                                                                                    |                  |                |                                     |                  |

Export from Account Activities The following walks you through exporting transaction information from account activities.

| DASHBOARD                                                           |                                                  | PAYMENTS – | TRANSFERS 👻                                                                 | CHECK SERVI | CES 👻 REPORT |
|---------------------------------------------------------------------|--------------------------------------------------|------------|-----------------------------------------------------------------------------|-------------|--------------|
| 🕐 DASHB                                                             |                                                  |            |                                                                             | 🗹 Edit      | 🕂 Manag      |
| ACCOUNT BAL/<br>Select " <b>Activity</b> " from<br>Manage Accounts. | MANAGE ACCOUNTS   Activity Prior Day Current Day | 5          | ACCOUNT & RESEARCH<br>• Export Profiles<br>• Export History<br>• eStatement | TOOLS       | Actions      |
| Banktest 2                                                          |                                                  |            | Transaction Search                                                          |             |              |

| ACCOUNT ACTIVITY<br>Use this page to view your account | ctivity, including pending and p              | processed transactions.           | 🔁 Export                                                                       | Print <b>?</b> Help |
|--------------------------------------------------------|-----------------------------------------------|-----------------------------------|--------------------------------------------------------------------------------|---------------------|
| BALANCE SUMMARY - AS OF 10/0                           | 8/2019 14:13                                  |                                   |                                                                                | ۰                   |
|                                                        | Account 8100002                               | 28 - Banktest1                    | <u>*</u>                                                                       |                     |
|                                                        |                                               | Ledger Balance<br>Current Balance | 290,065.10 USD As Of 10/08/2019 14:13<br>290,079.88 USD As Of 10/08/2019 14:13 |                     |
|                                                        |                                               | Accessible Balance *              | 288,504.75 USD As Of 10/08/2019 14:13                                          |                     |
|                                                        |                                               | Related Available Balance         | 0.00 USD As Of 10/08/2019 14:13                                                |                     |
|                                                        |                                               | Net Activity Today                | 14.78 USD As Of 10/08/2019 14:13                                               |                     |
| $\sim$                                                 |                                               | Closing Ledger                    | 624.60 USD As Of 07/09/2019                                                    |                     |
| Select the Da                                          | e Range you want t                            | o export.                         |                                                                                |                     |
|                                                        | vm<br>v07/2019                                | то 🚽                              | Search Reset Criteria                                                          | ٥                   |
| PENDING TRANSACTIONS                                   | October · · · · · · · · · · · · · · · · · · · | 2019 F S                          | Click "Search."                                                                | ٥                   |
| Date 🔻 Transaction Type 🔺                              | 1 2 3                                         | 4 5                               | 2 Click Search.                                                                | Balance             |
| 10/08/2019 Individual Automatic T                      | 6 7 8 9 10                                    | DIT PRACE 0007                    | 19.00 USD                                                                      | 639.38 USD          |
| 10/08/2019 Individual Automatic T                      | 13 14 15 16 17<br>20 21 22 23 24              | DIT FR ACC 0008                   | 0.17 USD                                                                       | 620.38 USD          |
| 10/08/2019 Individual Automatic T                      | 27 28 29 30 31                                | DIT FR ACC 0008                   | 0.01 USD                                                                       | 620.21 USD          |
| 10/08/2019 Individual Automatic T                      | ansfer Debit ON                               | ILN BKG TRFN DEBIT TO ACC 0008    | 1.20 USD                                                                       | 620.20 USD          |

|                                                                               |                                                                                                    | Click "Export."                                                                                                    | 3                                                                                      |        |
|-------------------------------------------------------------------------------|----------------------------------------------------------------------------------------------------|----------------------------------------------------------------------------------------------------|----------------------------------------------------------------------------------------|--------|
| ACCOUNT ACTIVITY Use this page to view your account activity, including pendi | ng and processed transactions.                                                                                                   | Default >                                                                                                    |                                                                                        | ? Help |
| BALANCE SUMMARY - AS OF 10/08/2019 14:13<br>Account                           | 28 - Banktest1<br>4<br>Click "De<br>file type.                                                                                   | fault" and the desired                                                                                                    | BAI II<br>Comma Separated<br>PDF<br>Quickbooks<br>Semicolon Separated<br>Tab Separated | •      |
|                                                                               | Ledger Balance<br>Current Balance *<br>Accessible Balance *<br>Related Available Balance<br>Net Activity Today<br>Closing Ledger | 290,065.10 USD As Of 10/08/2019 14:13<br>290,079.88 USD As Of 10/08/2019 14:13<br>288,504.75 USD As Of 10/08/2019 14:13<br>0.00 USD As Of 10/08/2019 14:13<br>14.78 USD As Of 10/08/2019 14:13<br>624.60 USD As Of 07/09/2019 |                                                                                        |        |
| ACCOUNT - BANKTEST1 - AS OF 10/08/2019 14:13                                  |                                                                                                    |                                                                                                    | VIEW                                                                                   | •      |
| Search on From<br>Date Totol Date                                             | To<br>Ⅲ 10/09/2019 Ⅲ                                                                                                    | Search Reset Criteria                                                                                                    | ]                                                                                      | 0      |

| 5<br>Click " <b>Open</b> " to review the                                                                               | file. |      |   |        |
|----------------------------------------------------------------------------------------------------|-------|------|---|--------|
| Do you want to open or save Account-Activity-Export-20191008-1422.csv (2.53 KB) from eastwestbanktest3.bankonline.com? |       | Grue |   | ×      |
|                                                                                                    | Open  | Save | • | Cancel |

#### Sample of CSV file

| a 🗄 🕤                 | o• ⊘• ∓            |                       |                                      | Account                                             | Activity-Export-2 | 20191008-1420. | sv [Read-Only] | - Excel |    |
|-----------------------|--------------------|-----------------------|--------------------------------------|-----------------------------------------------------|-------------------|----------------|----------------|---------|----|
| FILE H                | HOME INSERT        | PAGE LAYOUT           | T FORMULAS DATA REVIEW               | VIEW                                                |                   |                |                |         |    |
| <b>Բ</b> Հ. ն.<br>նրա | Calibri            | *                     |                                      | Wrap Text General                                   |                   | ormal          | Bad            | Goo     | od |
| aste                  |                    | <u>U</u> - <u>H</u> - | - ▲ - ≡ = = € € ⋿                    | Merge & Center - \$ - % - Conditional<br>Formatting |                   | ieck Cell      | Explanatory    | Inp     | ut |
| Clipbo                | ard 🕞              | Font                  | G Alignment                          | n Number G                                          |                   |                |                | Styles  |    |
| (3                    | • : X 🗸            | $f_x$                 |                                      |                                                     |                   |                |                |         |    |
| A                     | В                  | С                     | D                                    | E                                                   | F                 | G              | н              | 1       | J  |
| Account               | ID AccountNickname | Date                  | Transaction                          | Description                                         | Status            | DebitCredit    | Balance        |         |    |
| 810                   | Banktest1          | 10/8/2019             | Individual Automatic Transfer Credit | ONLN BKG TRFT CREDIT FR ACC 0008                    | In Process        | 19             | 639.38         |         |    |
| 810                   | Banktest1          | 10/8/2019             | Individual Automatic Transfer Credit | ONLN BKG TRFT CREDIT FR ACC 0008                    | In Process        | 0.17           | 620.38         |         |    |
| 810                   | Banktest1          | 10/8/2019             | Individual Automatic Transfer Credit | ONLN BKG TRFT CREDIT FR ACC 0008                    | In Process        | 0.01           | 620.21         |         |    |
| 810                   | Banktest1          | 10/8/2019             | Individual Automatic Transfer Debit  | ONLN BKG TRFN DEBIT TO ACC 0008                     | In Process        | -1.2           | 620.2          |         |    |
| 810                   | Banktest1          | 10/8/2019             | Individual Automatic Transfer Debit  | ONLN BKG TRFN DEBIT TO ACC 0008                     | In Process        | -1.2           | 621.4          |         |    |
|                       | Banktest1          | 10/8/2019             | Individual Automatic Transfer Debit  | ONLN BKG TRFN DEBIT TO ACC 0008                     | In Process        | -2             | 622.6          |         |    |
| 810                   | Danktesti          |                       |                                      |                                                     |                   |                |                |         |    |
| 810<br>810            | Banktest1          | 6/25/2019             | Incoming Money Transfer              | LH USA, INC                                         | Cleared           | 15001          | 624.6          |         |    |

#### **Export Profile**

To customize the information you want exported, you'll first need to create an "Export Profile" that serves as a template with your data specifications. Then, use "Build File" to quickly export new data.

#### Creating an Export Profile

The following walks you through exporting transaction information from account activities.

| DASHBOARD                    |                     | PAYMENTS –               | TRANSFERS -                                                                                             | CHECK SERVICES -          | REPORTS -                  |              | OTHER SERVICES -    |
|------------------------------|---------------------|--------------------------|----------------------------------------------------------------------------------------------------|---------------------------|----------------------------|--------------|---------------------|
|                              |                     |                          |                                                                                                    | 🗹 Edit                    |                            |              |                     |
| Se                           | MANAGE ACCOUN       | $\rightarrow$            | ACCOUNT & RESEARCH TOO<br>• Export Profiles<br>• Export History<br>• eStatement<br>• Transaction Search |                           |                            |              |                     |
| MANAGE<br>Use this page to o | EXPORT PRO          | DFILES                   |                                                                                                    |                           | Click "Creat               | te Profile." | Print <b>?</b> Help |
| EXPORT PROFILES              |                     |                          |                                                                                                    |                           |                            |              |                     |
| Profile Name 🔺               | Descript            | ion 🔺                    | File Type 🔺                                                                                             | Contents 🔺                | Last Built 🔺               | Action       |                     |
| Account Reconciliation       | Account             | Reconciliation           | Comma Separated                                                                                         | Prior Day                 |                            | Build File   |                     |
|                              |                     |                          |                                                                                                    |                           |                            |              | Show 10 -           |
|                              |                     |                          |                                                                                                    |                           |                            |              |                     |
| CREATE EXPORT PROFI          | LE                  |                          |                                                                                                    | * Required Fields         | 8 <sup>K.</sup>            |              |                     |
| Step 1 Select file forma     |                     | r Description            | 2                                                                                                    |                           | <b>on</b> for the export p | profile.     |                     |
|                              | Profile Name * Ente | r Profile Name           | 3                                                                                                    | Enter a <b>Profile Na</b> | me for the export          |              |                     |
|                              | File Type * Sele    | ct a File Type<br>Cancel | Next 4                                                                                                  | Select a File Type        |                            |              |                     |
| (                            | 5<br>Click "Next"   |                          |                                                                                                    |                           |                            |              |                     |

|        |                                                      | Alerss 99• Approvals 1                                                                                                    |
|--------|------------------------------------------------------|----------------------------------------------------------------------------------------------------|
| CREAT  | TE EXPORT PROFILE                                    | ★ Required Fields 2 🔇                                                                                                    |
| Step 2 | of 5 Select export inf                               | formation <u>A Kat</u>                                                                                                    |
|        | Contents                                             | Current Day       Prior Day       6         Current Day: Detail Only       Prior Day: Detail Only       Select the type of data you want to see.         Current Day: Summary Only       Prior Day: Summary Only       Prior Day – transaction history         Wire Confirmation Detail       Wire Confirmation Summary       Prior Day – transaction history |
|        | Accounts *                                           |                                                                                                    |
|        |                                                      | Account Number A     Account Nickname A     Bank ID A       811     Banktest1     322070381                                                                                                    |
|        |                                                      | Select the accounts you want included into the me.       811       Banktest 2       322070381                                                                                                    |
|        |                                                      | 811 Banktest 3 322070381                                                                                                    |
|        |                                                      | 811 Banktest 4 322070381                                                                                                    |
|        | Date Range *                                         | Absolute     Relative     Select "Absolute" to define a specific date range. Please note, th date range would need to be adjusted here each time you want to export new transaction information.                                                                                                    |
|        |                                                      | Cancel Back Next 9<br>Click "Next" to proceed.                                                                                                    |
|        | Clic Daylight Time)<br>ATE EXPORT PROFILE<br>Bank ID | Alerca 221 Approvalo 3<br>* Required Fields 2 Xivia<br>Was<br>Was<br>Was                                                                                                    |
|        | Bank Natio                                           |                                                                                                    |
| G 🔽    | Transaction Description                              | Select the type of information you want included into the file.                                                                                                    |
|        | Transaction Type                                     | ⊕ ← 11<br>Use ⊕ to organize the order of information.                                                                                                    |
|        | Debit / Credit Indicator                             | Debit / Credit Indicator                                                                                                    |
|        | Customer Reference                                   | Customer Reference                                                                                                    |
|        | Bank Reference                                       | Bank Reference                                                                                                    |
|        | Ledger Date                                          | Ledger Date                                                                                                    |
|        | Reference Text                                       | Reference Text                                                                                                    |
|        |                                                      | Cancel Back Next                                                                                                    |

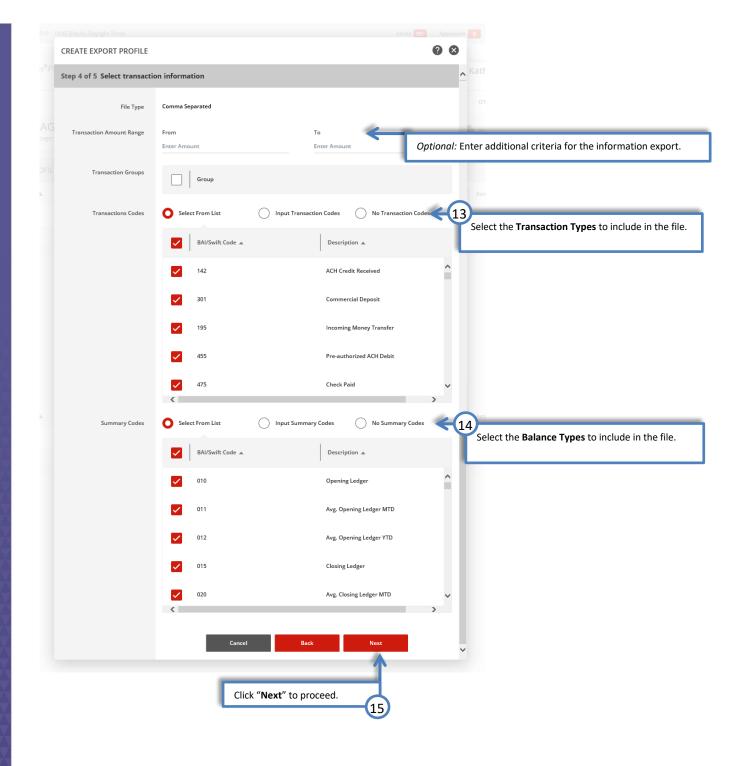

| tep 5 of 5. Use this page to r | review Export Profile information                                                                                                    | on                                                                                                    |                                                                                                    |                                                                                                    |       |            |
|--------------------------------|----------------------------------------------------------------------------------------------------|----------------------------------------------------------------------------------------------------|----------------------------------------------------------------------------------------------------|----------------------------------------------------------------------------------------------------|-------|------------|
| Description                    | Account Reconciliation                                                                                                    |                                                                                                    |                                                                                                    |                                                                                                    |       |            |
| Profile Name                   | Account Reconciliation                                                                                                    |                                                                                                    |                                                                                                    |                                                                                                    |       |            |
| File Type                      | Comma Separated                                                                                                    |                                                                                                    |                                                                                                    |                                                                                                    |       |            |
| Contents                       | Prior Day                                                                                                    |                                                                                                    |                                                                                                    |                                                                                                    |       |            |
| Accounts                       | 888         I - XYZ Operations - 32207           888         P XYZ Payroll - 32207038           888         I - XYZ Residual - 32207038           888         I - XYZ Residual - 32207038           810         Banktest 1 - 322070381           810         Banktest 4 - 322070381 | 1<br>81                                                                                                    |                                                                                                    |                                                                                                    | Z     |            |
|                                | 810         Banktest 5 - 322070381           810         Banktest 2 - 322070381           810         Banktest 3 - 322070381                                                                                                    |                                                                                                    |                                                                                                    |                                                                                                    |       |            |
| Date Range                     | Beginning of Current Month to Toda                                                                                                    | у                                                                                                    |                                                                                                    |                                                                                                    |       |            |
| Transaction Groups             | No Transaction Groups                                                                                                    |                                                                                                    |                                                                                                    |                                                                                                    | 3     |            |
| Transactions Codes             | 142, 135, 145, 165, 166, 168, 171, 172<br>698, 699, 010, 015, 020, 040, 108, 108<br>376, 384, 397, 398, 399, 408, 415, 451<br>516, 518, 526, 529, 531, 533, 535, 540<br>266, 268, 275, 281, 295, 306, 541, 542<br>664, 666, 668, 673, 676, 677, 684, 686                            | T, 109, 115, 118, 30<br>, 466, 468, 469, 474<br>, 216, 218, 224, 229<br>, 544, 548, 552, 554                         | 8, 342, 344, 353, 354, 357, 3<br>4, 477, 481, 484, 487, 489, 49<br>1, 232, 233, 236, 237, 240, 24<br>4, 558, 564, 566, 567, 577, 59                               | 859, 362, 364, 366, 367, 368,<br>96, 501, 506, 512, 513, 514,<br>11, 242, 249, 252, 254, 255,                                                                | 3     |            |
| Summary Codes                  | 030, 060, 010, 011, 012, 015, 020, 021<br>056, 057, 059, 061, 062, 065, 066, 067<br>085, 086, 100, 101, 105, 106, 107, 109<br>185, 186, 188, 190, 200, 205, 207, 210<br>303, 304, 305, 307, 309, 310, 315, 316<br>341, 343, 350, 352, 355, 356, 360, 361                            | , 068, 070, 072, 073<br>, 110, 120, 130, 131<br>, 215, 230, 231, 239<br>, 318, 319, 320, 321<br>, 370, 385, 389, 390 | ; 074, 075, 076, 077, 078, 07<br>, 140, 146, 150, 160, 162, 16<br>; 245, 250, 251, 256, 260, 27<br>, 324, 325, 326, 327, 328, 32<br>; 400, 401, 403, 405, 406, 41 | 79, 080, 081, 082, 083, 084,<br>53, 167, 170, 178, 180, 182,<br>70, 271, 280, 285, 294, 302,<br>29, 330, 332, 336, 338, 340,<br>10, 412, 416, 420, 430, 446, | Z     |            |
|                                | 450, 463, 465, 467, 470, 471, 478, 480<br>551, 556, 560, 570, 580, 583, 584, 585<br>618, 621, 623, 625, 626, 628, 630, 632<br>65-5, 705, 707, 709, 720, 760, 701, 703                                                                                                    | , 586, 587, 588, 590<br>, 640, 646, 650, 655                                                                         | , 594, 596, 601, 602, 610, 61                                                                                                    | 1, 612, 613, 614, 615, 617,                                                                                                    | ر     |            |
| Include                        | Columns                                                                                                    | Order                                                                                                    | Sort By                                                                                                    | Sort Order                                                                                                    | 7     |            |
|                                | Account Number                                                                                                    | 1                                                                                                    | Account Number                                                                                                    | Ascending                                                                                                    | ٠     |            |
|                                | Account Name                                                                                                    | 2                                                                                                    |                                                                                                    |                                                                                                    | 3     |            |
|                                | Product Sub-Type                                                                                                    | 3                                                                                                    |                                                                                                    |                                                                                                    |       |            |
|                                | Account Currency                                                                                                    | 4                                                                                                    |                                                                                                    |                                                                                                    |       |            |
|                                | Bank ID                                                                                                    | 5                                                                                                    |                                                                                                    |                                                                                                    | 3     |            |
|                                | Bank Name                                                                                                    | 6                                                                                                    |                                                                                                    |                                                                                                    | 3     | Ŵ          |
|                                | Transaction Description                                                                                                    | 7                                                                                                    |                                                                                                    |                                                                                                    |       |            |
|                                | Transaction Type                                                                                                    | 8                                                                                                    |                                                                                                    |                                                                                                    |       | -          |
|                                | Debit / Credit Indicator                                                                                                    | 9                                                                                                    |                                                                                                    |                                                                                                    |       |            |
|                                | Amount                                                                                                    | 10                                                                                                    |                                                                                                    |                                                                                                    | 3     | Ŵ          |
|                                | Customer Reference                                                                                                    | 11                                                                                                    |                                                                                                    |                                                                                                    |       |            |
|                                | Bank Reference                                                                                                    | 12                                                                                                    |                                                                                                    |                                                                                                    |       |            |
|                                | Ledger Date                                                                                                    | 12                                                                                                    |                                                                                                    |                                                                                                    |       |            |
|                                |                                                                                                    |                                                                                                    |                                                                                                    | 16<br>Click "Next                                                                                                    | •″ t. | o proceed  |
|                                | Reference Text                                                                                                    | 14                                                                                                    |                                                                                                    | CIICK NEX                                                                                                    |       | o proceed. |
|                                | Item Count                                                                                                    | 15<br>Ba                                                                                                    | ck Submit f                                                                                                    | Profile                                                                                                    |       |            |

files

# Downloading from Export Profile

| DASHBOARD                 |                                           | PAYMENTS -          | TRANSFERS 🔻                                                                                            | CHECK SERVICES – | REPORTS <del>-</del>                | ADMINISTRATION -          | OTHER SERVICES - |
|---------------------------|-------------------------------------------|---------------------|----------------------------------------------------------------------------------------------------|------------------|-------------------------------------|---------------------------|------------------|
|                           |                                           | 5                   |                                                                                                    | Edit             |                                     |                           |                  |
| Se                        | MANAGE ACCOU                              | $\rightarrow$       | ACCOUNT & RESEARCH TO<br>• Export Profiles<br>• Export History<br>• eStatement<br>• Transaction Search |                  |                                     |                           |                  |
|                           |                                           |                     |                                                                                                    |                  |                                     |                           |                  |
|                           | GE EXPORT P<br>ge to create, edit or dele |                     |                                                                                                    |                  | + Create F                          | Profile <b>()</b> Refresh | Print ? Help     |
| EXPORT PROF               | ILES                                      |                     |                                                                                                    |                  |                                     |                           |                  |
| Profile Name 🔺            | Des                                       | cription 🔺          | File Type 🔺                                                                                            | Conten           | ts 🔺 🕴 Last Buil                    | It Action                 |                  |
| Account Reconcilia        | ation Acco                                | ount Reconciliation | Comma Separat                                                                                          | ed Prior Da      | ау                                  | Build File                |                  |
| Deposits Only             | Dep                                       | osits Only          | Comma Separat                                                                                          | ed Click "Bui    | ld File."                           | Build File                |                  |
| EXPORT<br>Use this page t | HISTORY<br>to view Account Export         | information         |                                                                                                    |                  | e system is buildi<br>ecifications. | ing the file to your e    | xport ? Help     |
| Date/Time 🔻               | Profile Name                              | e 🔺                 | Description 🔺                                                                                          |                  | e Type 🔺<br>ntents                  | File Size 🔺               | Status           |
| 10/31/2019 13:01          | Account Rec                               | onciliation         | Account Reconciliati                                                                                   |                  | mma Separated<br>or Day             | 0 B                       | In Progress      |
|                           |                                           |                     |                                                                                                    |                  |                                     |                           | Show 10 🔻        |
| EXPORT<br>Use this page   | HISTORY                                   | information         |                                                                                                    |                  |                                     |                           | Print ? Help     |
| EXPORT HISTOR             | ₹Y                                        |                     |                                                                                                    |                  |                                     |                           |                  |
| Date/Time 🔻               | Profile Nan                               | ne 🔺                | Description 🔺                                                                                          |                  | File Type  Contents                 | File Size 🔺               | Status 🔺         |
| 10/31/2019 13:01          | Account Re                                | conciliation        | Account Reconcili                                                                                      | ation            | Comma Separated<br>Prior Day        | 8958 B                    | Completed        |
|                           | (                                         | 2<br>Click on the   | link to download th                                                                                    | ne file.         | ]                                   |                           |                  |

|                                                                                                    | Click " <b>Open</b> " to review the file. |
|----------------------------------------------------------------------------------------------------|-------------------------------------------|
| Do you want to open or save Account Reconciliation.csv (8.74 KB) from eastwestbanktest3.bankonline.com? | Open Save ▼ Cancel ×                      |

#### Sample of CSV file

| XB .       | 5.00            | Ŧ                       |                  | Account Reconciliation.csv - Excel |           |                  |                         |                             |                  |                          |          |                    |                |               |                                      |
|------------|-----------------|-------------------------|------------------|------------------------------------|-----------|------------------|-------------------------|-----------------------------|------------------|--------------------------|----------|--------------------|----------------|---------------|--------------------------------------|
| FILE       | HOME            | NSERT PAGE LA           | YOUT FORMULA     | S DATA                             | REVIEW    | V VIEW           |                         |                             |                  |                          |          |                    |                |               |                                      |
|            | K Cut<br>Copy → | Calibri                 | - 11 - A A       | = =                                |           | 🖹 Wrap Text      | General -               | ŧ                           | Norma            |                          | Good     | Neutral            | Calculation ^  | ÷             | AutoSum → A <sub>N</sub><br>Fill → Z |
| Paste<br>+ | 📌 Format Painte | , B <i>I</i> <u>U</u> ∗ | 🖽 •   💁 • 🗛 •    | = = =                              | € ÷E      | 🛄 Merge & Center | • \$ • % • % *          | Conditional<br>Formatting * |                  | Explanatory              | Input    | Linked Cell        | Note 🗸         | Insert Delete | Format<br>Clear Filte                |
|            | Clipboard       | ra F                    | ont 🖬            |                                    | Alignm    | nent             | S Number S              |                             |                  | s                        | tyles    |                    |                | Cells         | Editing                              |
| C47        | • :             | $\times \checkmark f_x$ | Checking         |                                    |           |                  |                         |                             |                  |                          |          |                    |                |               |                                      |
|            | A               | В                       | С                | D                                  | E         | F                | G                       |                             | н                | 1                        | J        | к                  | L              | м             |                                      |
| 1 Acc      | ount Number     | Account Name            | Product Sub-Type | Account C                          | Bank ID   | Bank Name        | Transaction Description |                             | Transaction Type | Debit / Credit Indicator | Amount   | Customer Reference | Bank Reference | Ledger Date   | Reference Text                       |
| 16         | 888             | KYZ Receivables         | Checking         | USD                                | 322070381 | EAST WEST BANK   | ACH Credit Received     |                             | 142              | С                        | \$ 4.00  |                    | O0015870391    | 10/9/2019     | Merchant Services Deposit -          |
| 17         | 888             | <b>KYZ Receivables</b>  | Checking         | USD                                | 322070381 | EAST WEST BANK   | ACH Credit Received     |                             | 142              | С                        | \$ 5.00  |                    | O0015876866    | 10/9/2019     | Merchant Services Deposit -          |
| 18         | 888             | <b>KYZ Receivables</b>  | Checking         | USD                                | 322070381 | EAST WEST BANK   | ACH Credit Received     |                             | 142              | С                        | \$ 15.00 |                    | O0015862686    | 10/9/2019     | Merchant Services Deposit -          |
| 19         | 888             | <b>KYZ Receivables</b>  | Checking         | USD                                | 322070381 | EAST WEST BANK   | ACH Credit Received     |                             | 142              | с                        | \$ 15.00 |                    | O0015848421    | 10/9/2019     | Merchant Services Deposit -          |
| 34         | 888             | KYZ Receivables         | Checking         | USD                                | 322070381 | EAST WEST BANK   | ACH Credit Received     |                             | 142              | с                        | \$ 37.86 |                    | 372856421881   | 10/9/2019     | Merchant Services Deposit -          |
| 35         | 888             | KYZ Receivables         | Checking         | USD                                | 322070381 | EAST WEST BANK   | ACH Credit Received     |                             | 142              | С                        | \$ 45.00 |                    | O0015902275    | 10/9/2019     | Merchant Services Deposit -          |
| 36         | 888             | KYZ Receivables         | Checking         | USD                                | 322070381 | EAST WEST BANK   | ACH Credit Received     |                             | 142              | с                        | \$ 50.00 |                    | O0015842635    | 10/9/2019     | Merchant Services Deposit -          |